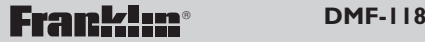

# *Dictionnaire du français*

**Mode d'emploi**

VEUILLEZ LIRE CE CONTRAT DE LICENCE AVANT D'U-TILISER CE PRODUIT. VOTRE UTILISATION DE CET ARTICLE SIGNIFIE QUE VOUS ACCEPTEZ LES TERMES DE CE CONTRAT. EN CAS DE NON-ACCEPTATION DE CES TERMES, VOUS POUVEZ RAPPORTER CE PAQUET, ACCOMPAGNE DU REÇU, AUPRES DU REVENDEUR CHEZ QUI L'ACHAT A ETE EFFECTUE, ET LE PRIX D'ACHAT DE CE PRODUIT SERA REMBOURSE. PAR PRODUIT, on entendra le logiciel et la documentation dans ce paquet et par FRANKLIN, Franklin Electronics Publishers, Inc.

#### LICENCE A USAGE LIMITE

Tous les droits de ce PRODUIT demeurent la propriété de FRANKLIN. Par votre achat, FRANKLIN vous accorde une licence personnelle et non-exclusive d'utilisation de ce PRO-DUIT. Il est formellement interdit de faire toute copie du PRODUIT ou des données qui y sont en mémoire, que ce soit sous forme électronique ou imprimée. Toute copie serait en effraction des lois sur les droits d'auteur en vigueur. En outre, vous ne pouvez ni modifier, ni adapter, nidémonter, ni décompiler, ni traduire, ni créer d'oeuvres dérivées de celuici, ni, en aucune façon, désosser le PRODUIT. Vous ne pouvez ni exporter ni réexporter, directement ou indirectement, le PRODUIT sans être conforme aux réglementations gouvernementales en vigueur. Le PRODUIT contient des informations confidentielles et privatives de Franklin que vous avez accepté de protéger de manière adéquate contre toute divulgation ou utilisation interdite. Cette licence est en vigueur jusqu'à résiliation. Cette licence expire immédiatement sans préavis de la part de FRANKLIN en cas de manquement à toute disposition de cette licence.

# **Guide des touches**

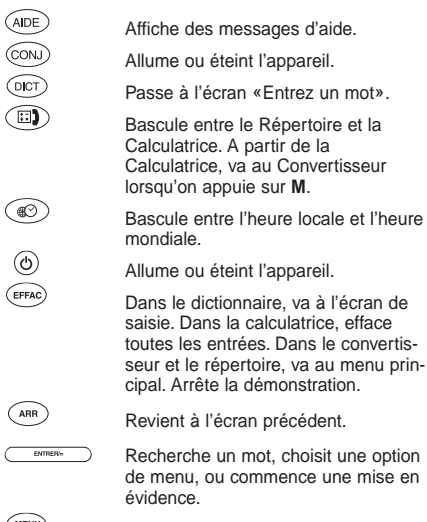

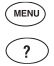

Affiche le menu.

Tape un point d'interrogation en remplacement d'une lettre.

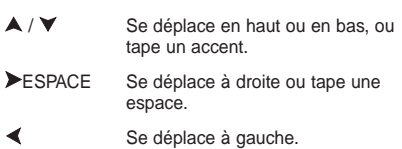

#### ✓ **Pour changer le contraste de l'écran**

Il est possible de changer le contraste de l'écran pour améliorer le confort de lecture.. Pour ce faire, appuyez sur  $\circledcirc$  et utilisez ensuite  $\blacktriangle$  ou  $\blacktriangledown$  pour assombrir ou éclaircir l'écran.

#### ✓ **Pour voir une démonstration ou des instructions**

Pour voir une démonstration ou un didacticiel de ce produit, appuyez sur **MENU** puis appuyez sur pour mettre en évidence Démo ou Instructions. Appuyez sur **ENTRER** pour sélectionner. Pour arrêter la démonstration ou quitter le didacticiel et aller à l'écran «Entrez un mot», appuyez sur **EFFAC**.

Ce produit comporte une horloge indiquant l'heure locale ainsi qu'une horloge indiquant l'heure mondiale. Après avoir programmé l'heure locale, il est possible de voir les heures locales de villes dans le monde entier.

# **Réglage de l'heure locale**

# 1. Appuyez sur  $\circledcirc$ .

La présence du symbole \* dans le coin supérieur gauche indique qu'il s'agit de l'heure locale.

- **2. Appuyez sur S pour entrer en mode Option.**
- 3. Utilisez **A** ou **▼** pour choisir le réglage désiré.

Il est possible de choisir le format de 24 ou 12 heures ainsi que le format de date souhaité, activer ou désactiver l'Heure d'été, entrer l'heure et la date, et sélectionner une ville locale.

- **4. Appuyez sur ENTRER pour choisir un réglage.**
- **5. Utilisez les touches de direction pour changer le réglage.**

Les flèches clignotantes sur la droite de l'écran indiquent les touches fléchées sur lesquelles on peut appuyer.

- **6. Appuyez sur ENTRER pour sauvegarder votre sélection.**
- **7. Appuyez sur © pour quitter le mode Option et revenir à l'heure locale.**

# **Voir l'heure mondiale**

**1. Appuyez sur**  $\circledcirc$ **.** 

L'absence d'un ❊ indique qu'il s'agit de l'heure mondiale.

- **2. Appuyez sur S pour entrer en mode Option.**
- **3. Appuyez sur ENTRER pour sélectionner Heure d'été.**
- **4. Utilisez ▲ ou ▼ pour choisir** *Eteint* **ou** *En* **marche et appuyez sur ENTRER pour enregistrer la sélection.**
- **5. Utilisez jusqu'à Ville mondiale, puis appuyez sur ENTRER.**
- **6. Utilisez A** ou **▼** pour vous déplacer dans la **liste des villes mondiales et appuyez sur ENTRER pour enregistrer la sélection.**
- **7. Appuyez sur pour quitter le mode Option et voir l'heure de la ville mondiale.**

#### **La liste des villes mondiales et de leurs abréviations**

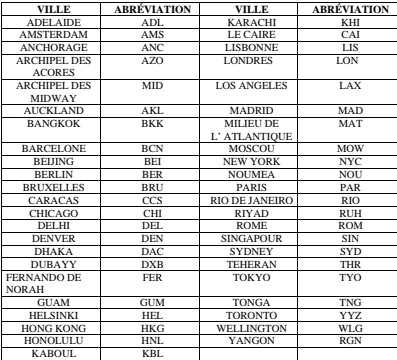

## ✓ **Suivez les flèches**

Les flèches clignotantes à droite de l'écran montrent les touches fléchées sur lesquelles vous pouvez appuyer pour vous déplacer dans les menus ou afficher plus de texte.

# **Pour recherche une définition**

Suivez ces étapes afin d'apprendre la façon la plus simple de trouver les définitions et locutions d'un mot.

#### **1. Appuyez sur DICT.**

#### **2. Tapez un mot.**

Vous n'avez pas besoin de taper de majuscules ou d'accents. (Si vous souhaitez taper un accent, tapez la lettre, puis appuyez sur  $\blacktriangle$  iusqu'à ce que l'accent correct apparaisse.)

Pour effacer une lettre tapée, appuyez sur **ARR** ou .

- **3. Appuyez sur ENTRER.**
- 4. Appuyez sur **▼** de manière répétée pour faire **défiler vers le bas.**
- **5. Appuyez sur EFFAC pour revenir à l'écran «Entrez un mot».**

#### ✓ **Correction orthographique**

Si vous épelez mal un mot, l'orthographe correcte est affichée automatiquement. Utiliser V pour déplacer la barre de mise en évidence sur le mot que vous souhaitez et appuyez sur **ENTRER** pour voir son entrée de dictionnaire.

#### ✓ **Recherche de lettres**

Si vous n'êtes pas certain(e) d'une lettre dans un mot, tapez un point d'interrogation à sa place. Essayez l'exemple suivant. Tape ve?ll????. Appuyez sur **ENTRER**. Vous voyez la liste des mots correspondants. Déplacez la barre de mise en évidence sur le mot que vous souhaitez et puis appuyez sur **ENTRER** pour voir sa définition.

# ✓ **Conseils**

- Servez-vous des points d'interrogation pour trouver des mots inhabituels. Par exemple, pour afficher un mot de quatre lettres commençant par un z, entrez z???.
- Servez-vous des points d'interrogation pour vous aider à résoudre des problèmes de mots croisés et d'autres jeux de mots. Par exemple, si la seconde lettre d'un mot à cinq lettres est un l et que l'avant-dernière lettre est un r, entrez ?l?r?.

#### ✓ **Utiliser les Anagrammes**

Lorsque vous avez des lettres à partir desquelles vous souhaitez former un mot, utilisez Anagrammes. Appuyez sur **MENU** puis choisissez Anagrammes. Tapez votre lettres et puis appuyez sur **ENTRER**. Utilisez v pour voir la liste des mots correspondants.

## ✓ **Mettre des mots en évidence**

Vous pouvez mettre en évidence des mots dans les définitions, puis afficher leurs définitions ou formes fléchies. Dans n'importe quel texte, appuyez sur **ENTRER** pour commencer la mise en évidence. Appuyez sur les touches fléchées pour mettre un mot en évidence. Appuyez sur **ENTRER** pour voir la définition du mot, ou appuyez sur **CONJ** pour voir ses formes fléchies. Appuyez sur **ARR** pour arrêter la mise en évidence.

# **Pour rechercher des conjugaisons**

Vous pouvez afficher les formes fléchies des noms, verbes et adjectifs dans ce dictionnaire.

- **1. Appuyez sur DICT.**
- **2. Tapez un mot.**
- **3. Appuyez sur CONJ.**

Plusieurs catégories grammaticales apparaissent.

- **4. Mettez en évidence une catégorie et appuyez sur ENTRER.**
- 5. Appuyez sur **▼** pour faire défiler vers le bas.
- **6. Appuyez sur CONJ de manière répétée pour afficher les conjugaisons suivantes.** Appuyez sur **ARR** de manière répétée pour afficher les conjugaisons précédentes.
- **7. Appuyez sur DICT pour revenir à l'écran «Entrez un mot».**

## ✓ **Autres façons de voir des conjugaisons :**

- Aux définitions, appuyez sur **CONJ** afin de voir les formes fléchies du mot entré.
- Mettez un mot en évidence dans une définition, puis appuyez sur **CONJ** afin de voir ses formes fléchies. Pour apprendre à mettre des mots en évidence, reportez-vous à ‹‹ Recherche en fonction hypertexte. ››

# ✓ **Conjugaisons pouvant être affichées**

- présent de l'indicatif
- imparfait de l'indicatif
- passé simple
- futur
- conditionnel
- présent du subionctif
- imparfait du subjonctif
- passé composé
- plus-que-parfait de l'indicatif
- passé antérieur
- futur antérieur
- conditionnel passé
- passé du **subionctif**
- plus-que-parfait du subjonctif
- impératif
- participe présent
- participe passé

Quatre jeux amusants vous sont proposés: Le Pendu, Cartes Eclair, Le Petit Train et Anagramme Pers. Pour jouer avec différents niveaux de difficulté. sélectionnez le niveau avant de sélectionner un jeu.

# **Sélectionner le niveau de difficulté**

Il existe cinq niveaux de difficulté: Débutant (par défaut), Moyen, Avancé, Expert et Passé maître. Pour sélectionner un niveau de difficulté, suivez les instructions suivantes.

- **1. Appuyez sur MENU.**
- **2. Appuyez sur pour voir Difficulté puis appuyez sur ENTRER.**
- 3. Utilisez **▼** ou **A** pour faire défiler les niveaux **disponibles.**
- **4. Quand vous voyez le niveau que vous souhaitez, appuyez sur ENTRER pour le choisir.**

## **Sélectionner un jeu**

- **1. Appuyez sur MENU.**
- 2. Utilisez **▼** pour voir Jeux puis appuyez sur **ENTRER.**
- 3. Utilisez **▼** ou **A** pour faire défiler la liste des **jeux disponibles.**
- **4. Quand vous voyez le jeu que vous souhaitez, appuyez sur ENTRER pour le choisir.**

# **Le Pendu**

Le Pendu sélectionne un mot mystère et met le candidat au défi de le deviner lettre par lettre. Les lettres du mot mystère sont dissimulées par des points d'interrogation. Le nombre d'essais restant est indiqué par des chiffres.

Tapez les lettres que vous pensez faire partie du mot mystère. Si vous avez raison, la lettre s'affiche à la place du ou des points d'interrogation correspondants.

Pour révéler le mot du jeu, appuyez sur **?**. Pour afficher la définition du mot du jeu, appuyez sur **ENTRER**. Appuyez sur **ARR** pour revenir au jeu Pour faire un nouveau tour, appuyez sur  $\blacktriangleright$ .

## **Cartes Eclair**

Le jeu Cartes Eclair teste votre capacité à définir des mots. Essayez de définir le mot affiché sur la première ligne.. Pour afficher sa définition, appuyez sur **ENTRER**, puis sur **ARR** pour revenir à Cartes Eclair. Pour essayer un nouveau mot, appuyez sur  $\blacktriangleright$ .

# **Le Petit Train**

L'objet du Petit Train est de taper la dernière lettre d'un mot dans le dernier wagon du train. Si le train tape la dernière lettre ou si vous créez un mot qui ne figure pas dans le dictionnaire, vous avez perdu.

Tapez des lettres tour à tour avec le train. Pour voir les lettres que vous pouvez taper à votre tour appuyez sur **ENTRER**. Pour révéler le mot, appuyez sur ?. Pour faire un nouveau tour, appuyez sur  $\blacktriangleright$ .

# **Anagrammes Personnelles**

L'objet d'Anagrammes Personnelles (Pers.) est de taper tous les anagrammes d'un mot. Les anagrammes doivent se composer des lettres du mot affiché dans le coin supérieur gauche. Le nombre indique combien il reste d'anagrammes à taper.

Tapez un anagramme, puis appuyez sur **ENTRER**. Pour révéler tous les anagrammes d'un mot, appuyez sur **?**, puis faites défiler vers le bas. Pour faire un nouveau tour, appuyez sur $\blacktriangleright$ .

Ce produit contient un répertoire qui peut sauvegarder jusqu'à 100 noms et numéros de téléphone. Le volume total de noms et numéros que vous pouvez sauvegarder dépend du nombre de caractères dans chaque entrée.

# **Pour ajouter une entrée au répertoire**

**Note**: Pour supprimer un caractère, appuyez sur  $ARR$  ou  $\blacktriangle$ . Pour taper un espace, appuyez sur  $\blacktriangleright$ . Pour taper un trait d'union, une apostrophe ou un point, appuyer sur  $\blacktriangleright$ , puis sur  $\blacktriangle$  à plusieurs reprises jusqu'à affichage du caractère souhaité.

- 1. Appuyez sur  $\circled{1}$ .
- **2. Utilisez ▼ pour voir Ajouter (au besoin).**
- **3. Appuyez sur ENTRER pour le sélectionner.**

#### **4. Tapez un nom puis appuyez sur ENTRER.**

Chaque nom peut contenir jusqu'à 30 caractères, espaces compris, avec les lettres s'affichant en majuscules. **Note** : Les caractères accentués ne sont pas pris en charge dans le répertoire téléphonique.

#### **5. Utilisez A-P pour taper un numéro de téléphone et appuyez ensuite sur ENTRER.**

**Remarque**: On ne peut pas taper de lettres dans un numéro de téléphone.

# **Pour afficher la liste du répertoire**

- 1. Appuyez sur  $\circled{1}$ .
- **2. Appuyez sur ENTRER pour sélectionner Voir.**
- **3. Pour afficher un nom, tapez-le ou utilisez ▼.** Le nom et le numéro correspondant s'affichent.

# **Pour modifier les entrées du répertoire**

- 1. Appuyez sur  $\circledcirc$ .
- **2. Appuyez sur ▼ ou ▲ pour afficher Modifier Nom et appuyez ensuite sur ENTRER.**
- **3. Tapez le nom que vous souhaitez modifier, ou** utilisez **▼** ou **À** pour le sélectionner, puis **appuyez sur ENTRER.**

Suivez les instructions à l'écran. Appuyez sur **ARR** pour effacer des caractères. Tapez les changements et appuyez ensuite sur **ENTRER** jusqu'à ce que l'entrée soit changée. Pour annuler la modification, appuyez sur  $\circled{m}$ .

**4. Appuyez sur ARR pour revenir aux options de la liste des numéros de téléphone.**

#### ✓ **Pour vérifier la mémoire**

Pour vérifier la quantité de mémoire disponible dans la liste des numéros de téléphone, appuyez sur **(a)**, puis utilisez **v** pour voir %Libre : XX%.

#### ✓ **Conserver des copies des données importantes**

**Avertissement !** Les informations de la liste des numéros de téléphone sont sauvegardées tant que le produit est alimenté par la pile. Si celle-ci est totalement déchargée, elles sont irrémédiablement perdues. Toujours garder des copies écrites des informations importantes.

# **Pour supprimer une entrée du répertoire**

# 1. Appuyez sur  $\circled{1}$ .

- **2. Appuyez sur ▼ ou ▲ pour afficher Effacer Nom et appuyez ensuite sur ENTRER.**
- **3. Tapez le nom que vous souhaitez supprimer,** ou utiliser  $\blacktriangledown$  ou **A** pour le sélectionner, puis **appuyez sur ENTRER.**
- **4. Appuyez sur O pour supprimer l'entrée ou sur N pour annuler l'opération.**

## **Pour effacer toutes les entrées du répertoire**

**Avertissement !** Cette procédure efface définitivement toutes les entrées du répertoire.

- 1. Appuyez  $\circledcirc$ .
- **2. Appuyez sur ▼ ou A pour afficher Effacer Tout et appuyez ensuite sur ENTRER.**
- **3. Appuyez sur O pour supprimer l'entrée ou sur N pour annuler l'opération.**

Vous pouvez utiliser un mot de passe pour conserver l'information contenue dans le répertoire téléphonique privée. Le mot de passe est exigé lorsque l'appareil est allumé et que le répertoire téléphonique est accédé.

# **Avertissements concernant le mot de passe**

**Avertissement !** Après avoir établi le mot de passe, vous devez entrer le mot de passe pour avoir accès au répertoire téléphonique pour la première fois pendant une session. Notez toujours votre mot de passe et conservez-le dans un endroit séparé.

En cas d'oubli du mot de passe, vous devez réinitialiser l'unité pour avoir accès au répertoire téléphonique.

**Avertissement !** Réinitialiser l'unité efface toutes les informations entrées par l'utilisateur. Conservez toujours des copies écrites de vos données.

Si vous avez un bouton de réinitialisation, utilisez l'extrémité d'un trombone redressé pour appuyer délicatement sur le bouton de réinitialisation.

Si vous n'avez pas de bouton de réinitialisation, ou si l'appareil ne se réinitialise pas après avoir appuyé sur le bouton de réinitialisation, retirez les piles, attendez au moins deux minutes et remettez-les en place. Pour toute instruction concernant les piles, consultez la section «Installation des piles» à la page 22.

**Réglage du mot de passe**

- 1. Appuyez sur  $\circledR$ .
- **2. Appuyez sur ▼ pour voir** *Mot de passe* **puis appuyez sur ENTRER.**
- **3. Tapez un mot de passe puis appuyez sur ENTRER.**

Votre mot de passe peut contenir un maximum de 8 lettres.

On vous demande de retaper votre mot de passe.

- **4. Tapez votre mot de passe une nouvelle fois exactement comme vous l'avez fait la première fois.**
- **5. Appuyez sur ENTRER pour confirmer et activer votre mot de passe.**

Pour tester le mot de passe, appuyez sur  $(\text{\textcircled{\char'42}})$  à deux reprises, appuyez sur  $\circled{ii}$  et tapez le mot de passe, puis appuyez sur **ENTRER**.

**6. Pour désactiver le mot de passe, répétez les étapes 1 et 2 ci-dessus et appuyez sur ENTR-ER lors de l'affichage de Mot de passe.**

# **Pour effectuer des calculs**

- **1. Appuyez sur jusqu'à l'affichage de l'écran de calculatrice**
- **2. Utilisez les touches A-P pour taper un nombre.** Pour changer le signe du nombre, appuyez sur **W±** . Pour taper un point décimal, appuyez sur **V**.
- **3. Utilisez Q+ , S- , Dx , ou F÷ pour entrer un fonction mathématique. Remarque :** Pour trouver une racine carrée,

appuyez sur **C**<sup>√</sup> .

- **4. Tapez un autre nombre.**
- **5. Appuyez sur ENTRER pour calculer le résultat.** Pour effacer le calcul, appuyer sur **ARR.**

# **Pour utiliser la mémoire de la calculatrice**

- **1. Effectuez un calcul comme indiqué ci-dessus ou entrez simplement un nombre dans la calculatrice.**
- **2. Appuyez sur LM+ pour ajouter le nombre à la mémoire de la calculatrice en tant que nombre positif, ou sur KM- pour l'ajouter à la mémoire en tant que nombre négatif.**
- **3. Appuyez sur EFFAC pour effacer la calculatrice, ou effectuer un calcul.** Pour extraire le chiffre de la mémoire, appuyez sur **JMR**.

Pour effacer la mémoire entière de la calculatrice, appuyez sur  $H^{\text{nc}}$ .

# **Pour utiliser le convertisseur Euro**

Ce produit est équipé d'un convertisseur Euro pour effectuer toute conversion entre l'euro et les 12 devises nationales. Les taux de change fixes programmés sont ceux adoptés par le Conseil de l'Union européenne pour les 12 pays participants, sous le format 1 euro = x unités de devise nationale.Conformément aux réglementations d'arrondissement établies par la commission européenne, ces taux ne peuvent pas être modifiés.Ils sont établis comme suit:

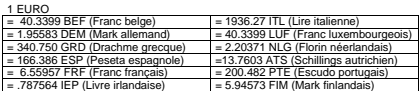

- **1. Appuyez sur jusqu'à affichage de l'écran Calculatrice et appuyez ensuite sur M.**
- **2. Appuyez sur ENTRER pour sélectionner Euro.**
- **3. Utilisez À ou ▼ pour se déplacer vers la devise souhaitée et appuyer sur ENTRER. Taper le montant à convertir et appuyer sur ENTRER.**

Appuyer sur **N(INV)** pour inverser la direction de la conversion.

**4. Appuyez sur EFFAC pour effecter une nouvelle conversion.**

# **Pour utiliser des conversions métriques**

Il est possible de convertir températures, poids, mesures liquides et longueurs. Il est également possible de convertir des devises en entrant un taux de change.

- 1. Appuyez sur **D** jusqu'à affichage de l'écran **Calculatrice et appuyez ensuite sur M.**
- 2. Utilisez **▼** pour sélectionner une catégorie de **conversion et appuyer sur ENTRER.**
- **3. Utilisez à plusieurs reprises pour faire défiler les conversions, i.e.,°C**➝**°F, puis appuyez sur ENTRER.**
- **4. Suivez les instructions à l'écran pour effectuer la conversion et appuyez sur ENTRER.**
- **5. Pour effectuer une autre conversion, appuyez sur ARR.**
- **6. Pour revenir à la liste des conversions, appuyez une nouvelle fois sur ARR.**

#### ✓ **Pour convertir des devises**

La première fois que l'on sélectionne le convertisseur de devises, il faut établir le taux de change correspondant à une unité de la devise locale. Saisissez un taux de change et appuyez sur **ENTRER.** Utilisez ensuite  $\bigwedge$  ou  $\bigvee$  pour sélectionner un type de conversion. Appuyer sur **ENTRER**, puis entrez le montant à convertir.

Pour modifier le taux de change, sélectionnez Argent dans le menu Conversions, sélectionnez Fixer taux, et tapez un nouveau taux.

Ce produit utilise une pile au lithium CR-2032 de 3 volts. Pour la remplacer, appuyez délicatement sur la languette du couvercle du compartiment de pile pour l'ouvrir. Retirez et jetez la pile usée. Installez la nouvelle pile en tournant le signe plus (+) vers vous et refermez le couvercle.

**Avertissement !!** Si les piles sont complètement usées, ou si vous prenez plus d'une minute environ pour changer les piles, toute information entrée par l'utilisateur sera effacée. Vous devez toujours conserver des copies écrites de vos informations importantes.

> Cet appareil risque de changer de mode de fonctionnement en raison de la décharge électrostatique. Pour rétablir le fonctionnement normal de cet appareil, appuyer sur la touche de remise à zéro ON/OFF, ou enlevez et remettez les piles en place.

# **Entretien du produit**

#### **Modèle DMF-118: Dictionnaire du français.**

Pile: 1 CR2032 V lithium Dimensions:  $10.6 \times 7 \times 1.5$  cm. ISBN 1-56712-927-7 FOR HOME OR OFFICE USE. U.S. PATENTS: 4,490,811; 4,830,618; 4,891,775; 5,113,340; 5,203,705; 5,218,536; 5,295,070; 5,249,965; 5,396,606; Euro. Pat. 0 136 379 PATENTS PENDING

#### **Nettoyage et Entreposage**

Pour nettoyer ce produit, vaporisez un nettoyant pour vitres doux sur un chiffon et essuyez sa surface. Ne vaporisez pas de liquides directement sur l'appareil. N'utilisez ni n'entreposez votre appareil à la chaleur, au froid, à l'humidité extrêmes ou prolongés, ou à toute autre condition nuisible. Pour tout problème concernant ce produit, consultez la garantie. **RESERVE A UN USAGE A DOMICILE OU AU**

#### **BUREAU**

#### **Testé FCC pour être conforme aux normes FCC.**

© 2002 Franklin Electronic Publishers, Inc.,

Burlington, N.J. 08016-4907 USA. Tous droits réservés.

© 1992 Hachette. Tous droits réservés.